# MAPIEY

AT THE HEART OF YOUR COMMUTE

# *A Guide to Using MAPIFYI*

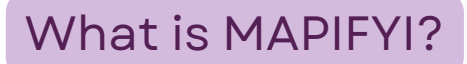

- Only for TMASF Connect members, tenants, and their employees
- A unique mapping tool that opens to each member building
- Offers real-time information traffic, public transit, neighborhood amenities to make the workday better; and,
- Provides directions to and from the building with bet routes walking, transit, car you decide!

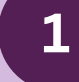

### **Open your MAPIFYI**

\*\*Skip to Step 3 if you are using your unique QR code\*\*

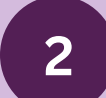

### **Choose your transporation mode**

Whether you would like to view a real-time transit map or simply want to check real-time traffic map, you have the ability to do so with MAPIFYI.

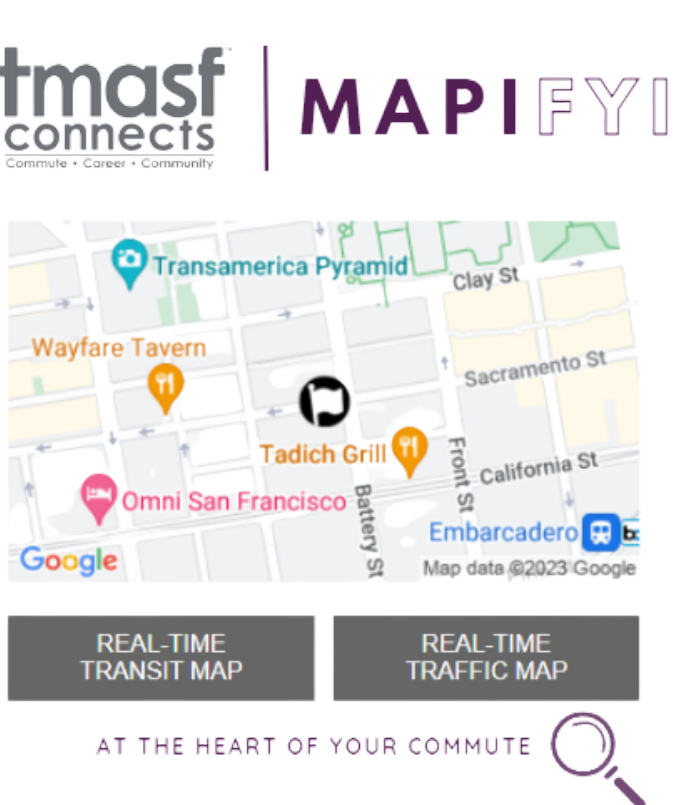

**3**

### **Load Map, centered on your building**

Ability to view: Building Information Real-Time Transit & Traffic Lines Neighborhood Resources and Amenities

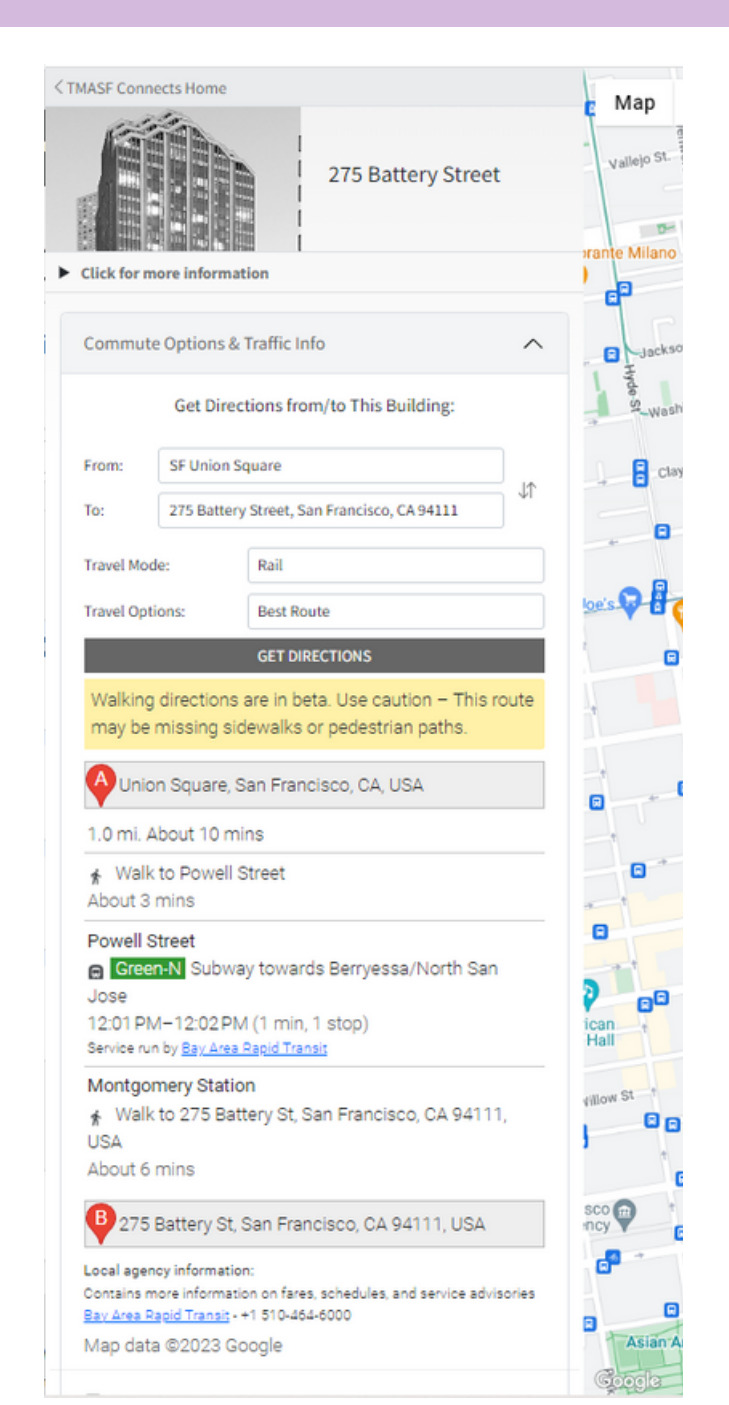

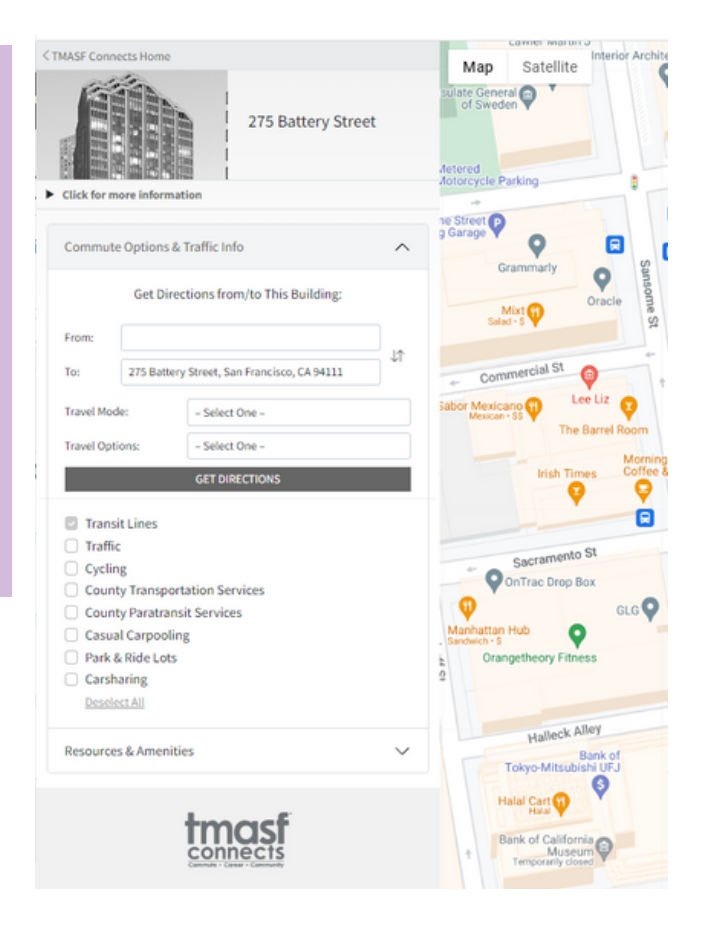

**4**

### **Get Directions**

To get directions from your current locations you must enter your destination, travel mode, and travel options.

## **5**

### **Proceed to your destination**

As you travel to your destination, view your directions, the best route, and real-time departures for public transportation.